# **Elements 2022.1**

# **AVAILABLE PLATFORMS**

Elements has been tested & certified on the following platforms:

- Windows 10 (version 21H2)
- Windows 11 (version 21H2)

# INSTALLATION

#### **INSTALLING**

Windows users can double-click the elements\_2022.1\_windows64.exe to run the installation program.

#### **LICENSING**

A valid license file is required to run Elements. Authorization codes are e-mailed to you by Hexagon. A license can be configured as:

- 1. An MSC License server (ex: 27500@licserver.your.company),
- 2. Or simply a license file on disk (ex: c:\license\license.dat)

The installation procedure prompts the user for either of these options. Note that the installation procedure creates or modifies the MSC\_LICENSE\_FILE environment variable with the specified path. Users may edit this environment variable in Windows Control Panel by searching for 'environment'.

#### MICROSOFT VISUAL C++ COMPILER

Creating compiled FMUs from Elements requires a C++ compiler. It is recommended to have the Microsoft Visual C++ compiler from Visual Studio Professional 2017, 2019 or 2022. These compilers create optimized code that runs efficiently.

If the Microsoft C++ compiler is not found on the system, Elements can compile code using the Tiny C Compiler (installed with Elements). This compiler does not have the same code optimization abilities as Microsoft Visual C++.

Visit the Microsoft website to obtain the Visual C++ compiler:

Latest Visual C++ compiler: <a href="https://visualstudio.microsoft.com/vs/features/cplusplus/">https://visualstudio.microsoft.com/vs/features/cplusplus/</a>

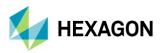

Older versions: <a href="https://visualstudio.microsoft.com/vs/express/">https://visualstudio.microsoft.com/vs/express/</a>

The 'Community' edition of the compiler is expected to work properly but has not been explicitly tested/certified.

# **CUSTOMER FEEDBACK & DISCUSSION**

Contact Support, search the Documentation, search the Knowledge Base and more using the <u>Elements Support Home Page</u>.

# **SMARTFMU**

A key feature in the initial release of Elements is the new SmartFMU functionality. SmartFMUs make it easier to create, debug and maintain co-simulation models involving Elements, Adams and/or Easy5. See <a href="here">here</a> for an overview of the SmartFMU and visit <a href="this article">this article</a> for an example showing how Elements can be used to create a controller component which is imported into Adams and then easily modified & updated.

# **KNOWN ISSUES**

Known Issues for this release include the following:

| Issue ID  | Description                                                                                                    |
|-----------|----------------------------------------------------------------------------------------------------|
| ELEMS-508 | Documentation within a SmartFMU may have broken html links: If users inspect unused html files within a SmartFMU they may encounter broken html links. |
| ELEMS-502 | Missing library pop-up notifications may not report the Elements product name properly.                                                                |
| ELEMS-501 | Lack of detail in messages when loading a model and associated licenses are missing.                                                                   |
| ELEMS-498 | Help documentation missing for Toolboxes such as Control Design                                                                                        |
| ELEMS-484 | License-free FMU creation is missing a checkbox option.                                                                                                |
| ELEMS-389 | Error message is needed when reading a model with unsupported blocks. Currently the model can be opened but unsupported blocks will produce errors.    |
| ELEMS-387 | Filled shapes, from the drawing tools, can obscure connections in the model.                                                                           |
| ELEMS-382 | Too many decimal places displayed for Point Probe in Plot Window.                                                                                      |
| ELEMS-369 | Some tooltip text not displaying properly for Chinese localization version.                                                                            |

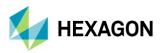

# Elements 2022.1

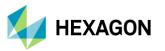